# **Телевизор с плосък екран Инструкция за експлоатация**

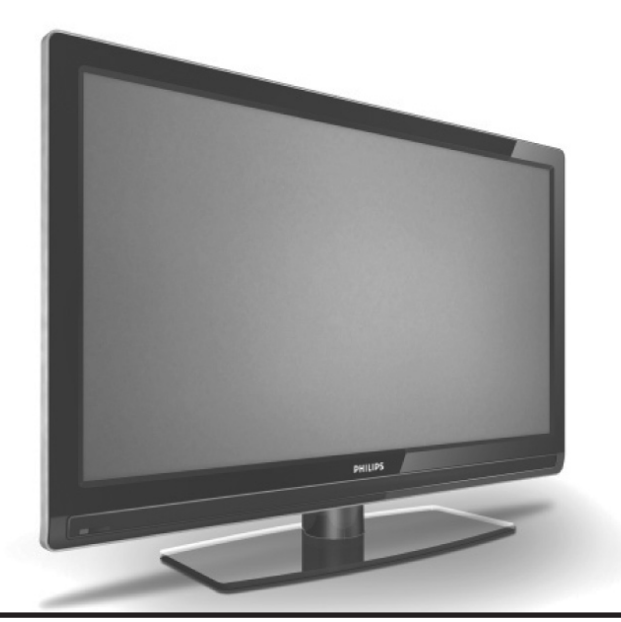

**32PFL7762D 52PFL7762D 32PFL7962D 42PFL7962D**

# **PHILIPS**

# **Въведение**

Поздравления за покупката Ви и добре дошли в семейството на Philips!

За да можете да се възползвате най-добре от поддръжката на Philips, регистрирайте продукта на www.philips.com/welcome.

Тази инструкция съдържа информация относно инсталирането и работата с вашия телевизор. Ако все още имате проблем след като сте прочели инструкцията, свържете се с доставчика или сервизния център. Телефоните номера и адресите можете да намерите на гаранционата карта осигурена с телевизора.

### **Информация за продукта**

Модела и серийния номер могат да бъдат открити отзад на телевизора, от лявата му страна и върху опаковката.

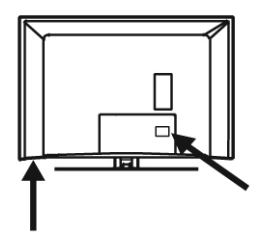

### **Функции на продукта**

### **Бележка:**

*Достъпни за избраните модели*

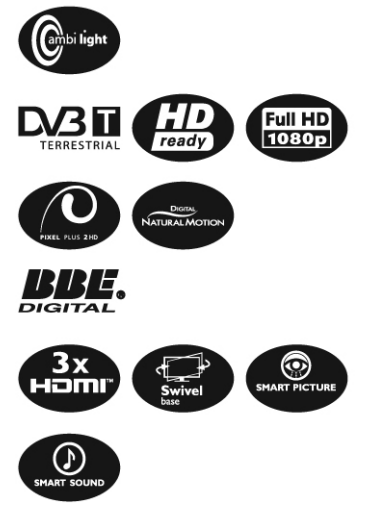

### **Грижи за екрана**

- 1. Не махайте предпазното фолио докато не поставите или окачите телевизора и завършите всички свръзки. Моля внимавайте.
- 2. Използвайте само суха кърпа, за да почиствате предната част на телевизора.
- 3. Не използвайте кърпа, която е обилно напоена с вода. Не използвайте ацетон, толуен или алкохол, за да почиствате телевизора. Като предпазна мярка, изключвайте телевизора от контакта, когато го почиствате.

![](_page_1_Figure_15.jpeg)

4. Не пипайте, натискайте, търкайте или удряйте екрана с нищо твърдо, тъй като това може да го надере или повреди за постоянно.

# **Безопасност**

- 1. Телевизора, който тези повече от 25 кг., трябва да се носи от поне двама човека. Неправилното боравене с телевизора може да причини сериозни наранявания.
- 2. Ако поставяте телевизора на повърхност, уверете се, че повърхността е равна и може да понесе теглото на телевизора.
- 3. За окачването на телевизора на стената се изискват специални умения, които имат само квалифицираните техници. Не се опитвайте да го правите сами. Philips не носи никаква отговорност при неправилно окачване или ако при окачването е възникнал инцидент или има ранени хора.
- 4. Този телевизор е съвместим със стандартите за окачване на стена VESA. Моля свържете се с вашия доставчик на електроуреди, за да ви осигури съответните VESA скоби, за да окачите телевизора на стената. Преди да го окачите, уверете се, че стената може да понесе теглото на телевизора.
- 5. Независимо къде окачате или поставяте телевизора, уверете се, че въздуха може свободно да циркулира през вентилационите отвори. Не поставяйте телевизора в затворени пространства.

6. Не поставяйте открити източници на огън 14. Ако телевизора е монтирана на подвижна като свещи близо до телевизора.

![](_page_2_Figure_1.jpeg)

- 7. Не излагайте телевизота или батериите на дистанционото управление на топлина, пряка слънчева светлина, дъжд или вода.
- 8. Не поставяйте вази с вода върху или близо до телевизора телевизора. Разливането на вода върху него може да причини токов удар. Не използвайте телевизора ако има разлята вода. Изключете захранващия кабел от контакта незабавно и повикайте техник, който да огледа телевизора.
- 9. Не пипайте никоя от частите на телевизора, изхода за захранващия кабел или антената по време на гръмотевична буря.
- 10. Не оставяйте телевизора в стендбай режим за продължителен период от време. Вместо това, изключете телевизора от контакта.
- 11. Телевизора е винаги включен към захранването. Можете да го изключите от него като направите едно от следните неща:
- изключите захранващия кабел намиращ се на гърба на телевизора;
- изключите захранващия кабел от контакта. Издърпайте захранващия кабел за щепсела, като не дърпайте само за кабела.
- 12. Уверете се, че можете лесно да достигнете захранващия кабел или щепсел, за да можете да изкючите телевизора от захранването.

![](_page_2_Figure_10.jpeg)

13. Уверете се, че захранващия кабел е плътно поставен в гнездото на телевизора и в контакта.

- поставка, уверете се, че няма нищо, което да оказва напрежение на захранващия кабел, когато телевизора се движи. Напрежението върху захранващия кабел може да причини смущения в свързката или да причини изкачането на искри или пожар.
- 15. Уверете се, че волтажа на захранващата мрежа в дома ви отговаря на волтажа обозначен на лепенката отзад на телевизора.

# **Бутони за управление и места за свързване на телевизора**

![](_page_3_Figure_1.jpeg)

1 Power  $(1)$ 

За включване и изключване на телевизора. За да го изключите от захранването, издърпайте захранващия кабел от гнездото на телевизора или от го изключете от контакта.

- 2. Program + За избиране на канал.
- 3. Menu За достъп или излизане от менюто.
- 4. Volume + За усилване или намаляне на звука.
- 5. Аудио видео вход За свързване на фотоапарат или камера.
- 6. Гнездо за слушалки  $\Omega$ За свързване на слушалки. Фукнцията за изключване на звука на работи когато са включени слушалки.
- 7. Страничен HDMI За свързване на странично оборудване, включително HD оборудване.
- 8. Слот CI (Common Interface) За свързване на карта за кондиционален достъп например като карта на кабелен оператор или смарт карта.
- 9. Гнездо за телевизиона антена За включете жака на антената.
- 10. HDMI За свързване на странично оборудване, включително HD оборудване. Някой модели
- имат три HDMI конектора. 11. EXT 4 Y/C и EXT 4 YPbPr За свързване на странично оборудване. Можете да използвате само една видео свръзка в едно и също време.
- 12. EXT1 (RGB) и EXT2 (CVBS/S-VIDEO) За свързване на странично оборудване.
- 13. Използва се само в сервиза (не включвайте слушалките тук).

# **Начало**

#### **Окачване на телевизора на стена**

Този телевизор е съвместим със стандартите за окачване на стена VESA. Моля свържете се с вашия доставчик на електроуреди, за да ви осигури съответните VESA скоби, за да окачите телевизора на стената.ю

Включете кабелите в телевизора преди да го окачите на стената.

Уверете се, че разстоянието между стената и гърба на телевизора е поне 30 мм. За телевизорите със суббуфери, трябва да има допълнителни 10 мм, за да има оптимално качество на звука.

![](_page_4_Figure_5.jpeg)

### **Свързване на антената и захранващия кабел**

Включете кабела за антената и захранващия кабел плътно в съответните гнезда отзад на телевизора преди да ги включите към контактите на стената.

![](_page_4_Picture_8.jpeg)

#### **Как да включите телевизора**

За да включите телевизора, натиснте бутона POWER от бутоните за управление отстрани. Светва синя индикаторна светлина и след няколко секунди екрана се включва.

Ако телевизора остане в стендбай режим, индикаторната светлина остава червена. Натиснете бутона PROGRAM +/- от бутоните за управление отстрани или натиснете бутона Р +/- на дистанционото управление.

![](_page_4_Picture_12.jpeg)

# **Поставяне на батериите в дистанционото управление**

Поставете батериите в дистанционото управление, като се уверите, че + и - краищата са разположени правилно. Правилното разположение е означено вътре в отделението на дистанционото управление.

![](_page_4_Picture_15.jpeg)

# **Функции на дистанционото управление**

![](_page_5_Picture_1.jpeg)

1. Стендбай (

За включване на телевизора в режим стендбай. За да включите телевизора

можете да натиснете и бутоните  $\bigcirc$ до $\bigcirc$ , Р  $+/-$  или  $\omega$ 

2. Телетекст

За информация относно употребата на телетекста, погледнете Употреба на телетекста.

- 3. Звуков режим Използва се за пускане на програмите от стерео и Nicam стерео в моно.
- за двуезични програми, изберете Dual I или Dual II както е означено по време на излъчването.
- в цифров режим, бутона изкарва списък с аудио езиците.
- 4. Субтитри ( В цифров режим, този бутон включва или изключва субтитрите.
- 5. Телетекст (Двоен екран) За информация относно употребата на телетекста, погледнете Употреба на телетекста. ANALOG
- 6. Аналогово меню **СЛЕВИЗЬ** За да влезете или излезете от телевизиони менюта в аналогов режим.
- 7. Стрелки  $\blacktriangle, \blacktriangledown, \blacktriangle, \blacktriangleright$ За избиране или нагласяне на възможностите в менюто.
- $8 \quad \text{(nk)}$

За потвърждение на избор или за достъп до списъка с програмите в цифров режим.

- 9. Аналогов или цифров режим За да сменяте между аналоговия и цифровия режим на телевизора.
- $10 V \cap 1 +$ За усилване или намаляне на звука.
- 11. Премахване на звука  $\circledR$ За изключване или пускане отново на звука.
- 12. Цифрови бутони  $\bigcirc$ / $\bigcirc$ 
	- За директен достъп до програмите. За програма, чийто номер в двуцифрен, втората цифра трябва да се въведе малко след първата, преди да изчезне тирето.
- 13. Информация за екрана  $\textcircled{\tiny{\textcircled{\tiny{B}}}}$
- В цифров режим, за показване/изключване на информационата лента. За информация погледнете Разчитане на информационата лента.
- В аналогов режим, показва/изключва номера на програмата, звуковия режим, часовника и оставащото време от таймера за самоизключване.

![](_page_6_Figure_0.jpeg)

14. Формат на екрана За промяна на формата на екрана. За повече информация погледнете Формати на екрана.

- 15. Списък с източници За да се появи списък с източници, на които можете да гледате вашия телевизор или страничното оборудване.
- 16. Цветни бутони на телетекста  $\bullet \bullet \bullet$ За информация относно употребата на телетекста, погледнете Употреба на телетекста.
- 17. Възможности

За информация относно употребата на възможностите, погледнете Употреба на менюто с възможностите.

- 18. Отменяне За излизане от телетекста в цифров режим. Използвайте този бутон ако няма цветен бутон избран за изход от телетекста.
- 19. Цифрово меню За да влезете или излезете от цифровото меню в цифров режим.
- 20. Списъци с програми За да получите списъците с програмите. За информация погледнете Получаване на списъците с програмите.
- 21. Избиране на телевизиони програми (- Р +) За да изберете предишния или следващия телевизионен канал.
- 22. Назад **ВАСК**

Този бутон ви позволява да сменяте между гледаната преди това и пуснатата в момента програма. Също така се използва като бутон за промяна или връщане назад, когато наименувате вашия любим канал.

- 23. Smart Picture and sound  $\overline{(\cdot)}$ Използва се за достъп до серия от предварително зададени настройки на картината и звука. За изнформация погледнете Употреба на Smart Picture и Smart Sound.
- 24. Ambilight **com** Може да се използва само при телевизора снабдени с функцията Ambilight.
- ON/OFF: за включване и изключване на Ambilight ефекта.
- MODE: за избор на Ambilight режим.

# **Включване на телевизора за първи път**

Когато включите телевизора за първи път, той ще бъде в цифров режим и на екрана ще се появи следното меню.

![](_page_7_Picture_2.jpeg)

**Избор на език, държава и часова зона**

- 1. Натиснете бутона  $\blacktriangleright$ , за да влезете е Lanquage и натиснете бутона ▲ или ▼, за да изберете предпочитания от вас език.
- 2. Натиснете бутона (ОК), за да потърдите избора си.
- 3. Натиснете бутона ▲ или ▼, за да изберете Country или Time Zone и натиснете бутона $\blacktriangleright$ , за да влезете в менюто за избор на държава или часова зона.

### **Бележка:**

*Ако изберете грешна държава, номерацията на каналите няма да съответства на стандарта на вашата държава. В такъв сучай ще получите по-малко или никакви услуги.*

- 4. Натиснете бутона ▲ или ▼, за да изберете предпочитаната от вас държава или часова зона.
- 5. Натиснете бутона (ОК), за да потърдите избора си.
- 6. Натиснете бутона  $\nabla$ . за да изберете Service Scan.
- 7. Натиснете бутона (ОК), за да почне инсталирането. Телевизора започва да търси за достъпните аналогови и цифрови канали.
- 8. Ако не бъдат открити цифрови канали, натиснете бутона (40), за да преминете в аналогов режим.

# **Връщане към менюто за инсталиране**

Тази процедура възстановява цифровия и аналоговия режим към фабричните им настройки. В постановки по собора в 1992 году в 1993 году в 1993 году в 1993 году в 1993 году в 1993 году в 19<br>В 1993 году в 1994 году в 1993 году в 1993 году в 1993 году в 1993 году в 1993 году в 1993 году в 1993 году в

- 1. От страничните бутони за управление на телевизора, натиснете и задръжте бутона MENU за 5 секунди. Появява се меню на екрана.
- 2. Изберете предпочитаните от вас държава, език и часова зона както при първия път когато сте пуснали телевизора.

# **Разчитане на информационата на лентата**

Когато изберете цифрова програма, за няколко секунди в горната част на екрана се появява информационна лента. Лентата изчезва след няколко секунди.

![](_page_7_Figure_20.jpeg)

Лентата съдържа информация за предварително зададения номер, име на канала, заглавие на програмата, час на започване на програмата, час на край на програмата, часовник и оставащото време от пуснатата в момента програма.

# **Описание на символите на информационата лента**

**i** Достъпна е повече информация за тази програма.

За да се появи повече информация натиснете бутона  $\textcircled{\tiny{\textcircled{\tiny{\#}}}}$  веднъж. Натиснете бутона  $\textcircled{\tiny{\textcircled{\tiny{\#}}}}$ втори път, за да премахнете информацията.

Достъпни са субтитри.

За да пуснете субтитрите, натиснете бутона . Можете също така да натиснете бутона **ПРТОМ). ЗА ДА ВЛЕЗЕТЕ В МЕНЮТО С ВЪЗМОЖНОСТИТЕ** и след това да изберете субтитрите.

**ПЕСС ДОСТЪПЕН Е АНАЛОГОВ ТЕЛЕТЕКСТ В ЦИФРОВ** режим.

Други езици са достъпни.

За да изберете другите езици натиснете бутона **(HI)**. Натиснете бутона (OPTION), за да влезете в менюто с възможностите.

Цвета на символа (червен, зелен, жълт или син) обозначава избрания списък с любими канали.

#### **Бележка**

*Ше се появи бял символ* (*∵*), ако програмата е *запаметена в повече от един списък с любими канали, който в момента не са активирани.*

# **Гледане или слушане на цифрова телевизия и радио**

# **Промяна на реда на запаметените канали**

Можете да промените реда на цифрови канали и радио станции, които сте запаметили.

- 1. Ако сте в аналогов режим, преминете в цофров като натиснете бутона (АЛ) на дистанционото управление.
- $2.$  Натиснете бутона  $\frac{1010 \text{ N}}{M \text{ N}}$ , за да се появи менюто с настойките.
- 3. Натиснете бутона  $\nabla$ , за да изберете Installation и натиснете  $\blacktriangleright$  два пъти, за да изберете менюто Service lists.

![](_page_8_Picture_8.jpeg)

4. Натиснете бутона А или  $\nabla$ , за да изберете Rearrange services и натиснете бутона $\blacktriangleright$ .

![](_page_8_Figure_10.jpeg)

- 5. Наитснете бутона ▲ или ▼, за да изберете желания от вас канал.
- 6. Натиснете бутона  $(0K)$ , за да го активирате. За да деинсталирате избрания канал, натиснете червения бутон.
- 7. Натиснете бутона ▲ или ▼, за да изберете новия номер на канала.
- 8. Натиснете зеления бутон, за да потвърдите избора си. Промяната е извършена.
- 9. Повторете предишните стъпки докато всички канали станат в изисквания ред.
- 10. За да се върнете към предишното меню, натиснете бутона  $\blacktriangleleft$ .
- 11. Натиснете бутона (MENU), за да излезете от менюто.

### **Проверка за нови телевизиони канали или радио станции**

Може да проверите дали има достъпни нови телевизиони канали или радио станции, които са били пуснати от излъчвателя след като сте инсталирали телевизора.

- 1. Ако сте в аналогов режим, преминете в цофров като натиснете бутона (АД) на дистанционото управление.
- 2. Натиснете бутона " за да се появи менюто с настойките.
- 3. Натиснете бутона  $\nabla$ , за да изберете Installa $tion$  и натиснете  $\blacktriangleright$  два пъти, за да изберете менюто Service lists.
- 4. Натиснете бутона ▲ или ▼, за да изберете View new TV channels или Listen to new Radio stations.
- 5. Ако има достъпни нови услуги, натиснете бутона  $\blacktriangleright$ , за да влезете в списъка с услугите и натиснете бутона  $\blacktriangle$  или  $\nabla$ , за да се движите из списъка. За информация относно как да добавите нови услуги към вашия списък с любими канали, погледнете Добавяне на нови канали или радио станции към вашия списък.
- 6. За да се върнете към предишното меню, натиснете бутона  $\triangleleft$ .
- 7. Натиснете бутона MERINA, за да излезете от менюто

# **Настройване на телевизионите и радио каналите**

### **Добаване на нови канали или радио станции към вашия списък**

Можете да търсите за нови телевизиони канали или радио станции, които са били пуснати от излъчвателя след първоначалната инсталация.

- 1. Ако сте в аналогов режим, преминете в цофров като натиснете бутона  $(A)$  на дистанционото управление.
- 2. Натиснете бутона  $\frac{1001 \text{ km/s}}{(\text{MENU})}$ , за да се появи менюто с настойките.
- 3. Натиснете бутона ▼, за да изберете Installation и натиснете бутона $\blacktriangleright$ .

![](_page_9_Picture_6.jpeg)

- 4. Изберете Service setup и натиснете бутона  $\blacktriangleright$ .
- 5. Натиснете  $\blacktriangleright$ , за да добавите нови услуги и натиснете бутона  $(0K)$ , за да активирате инсталирането.

![](_page_9_Picture_9.jpeg)

Търсенето започва. Всички нови канали ще бъдат добавени менюто със списъка на каналите. Появяват се процентите от инсталирането, които са завършени и броя на откритите канали.

- 6. Когато търсенето приключи, натиснете бутона (ОК), за да приемете новите услуги.
- 7. За да се върнете към предишното меню, натиснете бутона  $\triangleleft$ .
- 8. Натиснете бутона  $\frac{u}{(MEN)}$ , за да излезете от 4. менюто.

### **Инсталиране отново на всички канали**

Това меню ви позволява да инсталирате отново всички цифрови телевизиони канали и радио станции.

- 1. Ако сте в аналогов режим, преминете в цофров като натиснете бутона (АД) на дистанционото управление.
- 2. Натиснете бутона  $\frac{101104}{(MEN)3}$ , за да се появи менюто с настойките.
- 3. Натиснете бутона ▼, за да изберете Instal $l$ ation и натиснете бутона  $\blacktriangleright$ .
- 4. Изберете Service setup и натиснете бутона  $\blacktriangleright$ .
- 5. Изберете Reinstall all services и натиснете бутона  $\blacktriangleright$ .

![](_page_9_Picture_364.jpeg)

6. Натиснете бутона  $(0K)$ , за да започне инсталирането.

Започва търсене за цифрови услуги. Те се запаметяват автоматично. Когато търсенето завърши, менюто ще покаже броя на откритите цифрови услуги.

- 7. Натиснете бутона (ОК), за да запаметите услугите.
- 8. За да се върнете към предишното меню, натиснете бутона  $\blacktriangleleft$ .
- 9. Натиснете бутона <sub>(MENU</sub>), за да излезете от менюто.

**Ръчно инсталиране на цифровите канали**

Можете ръчно да търсите услуги като въведете честотата на избрания от вас канал.

- 1. Ако сте в аналогов режим, преминете в цофров като натиснете бутона (АД) на дистанционото управление.
- $2.$  Натиснете бутона  $\frac{1}{(MENU)}$ , за да се появи менюто с настойките.
- 3. Изберете Service setup и натиснете бутона  $\blacktriangleright$  .
- 4. Изберете Manual install services и натиснете бутона  $\blacktriangleright$ .

![](_page_10_Picture_0.jpeg)

- 5. Използвайте бутоните  $\bigcirc$ - $\bigcirc$ - $\bigcirc$ , за да въведете честотата на избрания от вас канал и натиснете бутона  $(0K)$ , за да започне търсенето.
- 6. Когато търсенето завърши, натиснете бутона (ОК), за да приемете новите услуги.
- 7. За да се върнете към предишното меню, натиснете бутона  $\blacktriangleleft$ .
- 8. Натиснете бутона  $\frac{100 \text{ rad}}{100 \text{ rad}}$ , за да излезете от менюто.

### **Тестване на приемането**

Това меню ви позволява да проверите силата на сигнала, който приемате чрез антената.

- 1. От цифровия режим, натиснете бутона  $\frac{DIGITAL}{MENUD}$ за да се появи менюто с настойките.
- 2. Натиснете бутона  $\nabla$ , за да изберете Instal $l$ ation и натиснете бутона  $\blacktriangleright$ .

![](_page_10_Figure_9.jpeg)

- 3. Натиснете бутона ▼, за да изберете Test reception и натиснете бутона  $\blacktriangleright$ . Ще се появят програмната честота, името на мрежата, качестовото и силата на сигнала.
- 4. Натиснете бутона  $\blacktriangleright$ , за да влезете в Frequency (честота) и с бутоните 0 до 9 въведете честотата на цифровия канал, който искате да тествате.
- Натиснете бутона  $\blacktriangleright$ , за да се преместите на спедващато място за символ.
- Ако тестването на приемането покаже че силата на сигнала е значително слаба, обновете или нагласите антената. Свържете със специалист, който монтира антени, за да

постигнете най-добри резултати.

- 5. След като въведете честотата, натиснете бутона  $(0K)$ , за да излезете от Frequency.
- 6. За да се върнете към предишното меню, натиснете бутона  $\triangleleft$ .
- 7. Натиснете бутона (MENU), за да излезете от менюто.

# **Избор на език и местонахождение**

Можете да изберете предпочитания от вас език, държава и часова зона.

### **Избор на език и местонахождение**

- 1. Ако сте в аналогов режим, преминете в цофров като натиснете бутона (АД) на дистанционото управление.
- 2. Натиснете бутона , за да се появи менюто с настойките.
- 3. Натиснете бутона ▼, за да изберете Preferences и натиснете бутона $\blacktriangleright$ .

![](_page_10_Picture_24.jpeg)

- 4. Изберете Language или Location и натиснете бутона  $\blacktriangleright$ .
- 5. Натиснете бутона ▲ или ▼. за да изберете възможност и натиснете бутона  $\blacktriangleright$ , за да влезете в подменюто.
- 6. Изберете вашите параметри и натиснете бутона  $(0K)$  или бутона  $\blacktriangleleft$ , за да излезете.
- 7. За да се върнете към предишното меню, натиснете бутона  $\triangleleft$ .
- 8. Натиснете бутона <sub>(MENU</sub>), за да излезете от менюто.

# **Възстановяване на езика на предпочитания от вас език**

Ако сте избрали грешен език и не разбирате избрания език, направете следното, за да възстановите предпочитания от вас език.

1. Натиснете бутона ‱тм, за да изключите менюто на екрана;

- 2. Натиснете бутона MENULO ОТНОВО, за да се появи менюто;
- 3. Натиснете бутона ▼. за да изберете втория предмет от менюто;
- 4. Натиснете бутона •, за да влезете в следващото меню;
- 5. Натиснете бутона  $\blacktriangleright$  и след това бутона  $\nabla$ . за да изберете петия предмет от менюто;
- 6. Натиснете бутона  $\blacktriangleright$ , за да влезете в следващото меню;
- 7. Натиснете бутона ▲ или ▼, за да изберете предпочитания от вас език.
- 8. Натиснете бутона (ОК), за да потвърдите избора си;
- 9. Натиснете бутона , за да излезете от менюто.

### **Възможности в подменюто за езика**

### **Този списък описва възможностите в подменюто за избор на езици.**

**- Audio:**

за избор на език на аудио звука;

- **- Subtitle/Teletext:** за избор на език на субтитрите и телетекста;
- **- Subtitling mode:** за да изберете зададете на субтитрите off(изключни), on(включни) или auto(автоматични). В автоматичен режим, субтитрите се показват когато са достъпни с оригиналното аудио предаване.
- **Субтитри за хора с увреден слух:** за включване или изключване на субтитрите за хора с увреден слух. Тази функция е възможна само ако е достъпна от излъчвателя.
- **- System:** за избор на езика на менюто.

### **Възможности в подменюто за местонахождението**

Този списък описва възможностите в подменюто за избор на местонахождение.

- **Country:** за да изберете държавата, в която се намирате.
- **Time zone:** за да изберете часовата зона, в която се намирате.

Езикът може да бъде избран отделно от държавата.

#### **Внимание:**

*Ако изберете грешна държава, номерирането на каналите няма да бъде в съответствие със стандарта на държавата ви. В такъв случай може да не получите всички услуги или изобщо да не получите такива.*

# **Ограничения за достъп до цифрови канали**

Можете да ограничите достъпа до цифровите канали.

### **Възможност за употреба на пин код**

- 1. Ако сте в аналогов режим, преминете в цофров като натиснете бутона (АД) на дистанционото управление.
- 2. Натиснете бутона  $\frac{1061701}{(MEN)}$ , за да се появи менюто с настойките.
- 3. Натиснете бутона  $\nabla$ , за да изберете Access  $restrictions$  и натиснете бутона  $\blacktriangleright$ .
- 4. Натиснете бутона , за да влезете в менюто Set pin code protection.

![](_page_11_Picture_30.jpeg)

5. Натиснете бутона  $\blacktriangleleft$  или  $\blacktriangleright$ , за да изберете възможноста On и натиснете бутона  $(0K)$ , за да излезете.

### **Внимание:**

*Когато изберете да използвате пи код трябва да използвате този пин код когато нагласяте програма за запис.*

- 6. За да се върнете към предишното меню, натиснете бутона  $\triangleleft$
- 7. Натиснете бутона MERIU), за да излезете от менюто.

### **Промяна на пин кода**

1. Ако сте в аналогов режим, преминете в цофров като натиснете бутона (АД) на дистанционото управление.

- 2. Натиснете бутона **, иниска да се появи менюто** с настойките.
- 3. Натиснете бутона  $\nabla$ . за да изберете Access  $restrictions$  и натиснете бутона  $\blacktriangleright$ .
- 4. Натиснете бутона  $\nabla$ , за да изберете Change pin code.
- 5. Натиснете бутона  $\blacktriangleright$  за да влезете в менюто за промяна на пин кода.
- 6. Следвайте инструкциите на екрана, за да смените пин кода.

Пин кода по подразбиране е 1234.

Ако забравите вашия пин код, възстановете пи кода по подразбиране като въведете универсалния код 0711.

# **Възможности за ограничения за достъп до цифрови канали**

Този списък описва възможностите в подменюто за ограниченията за достъп.

**- Maturity rating:**

за избор на възраст, която да блокира програма. Тази функция работи само за програми, който се излъчват с възрастов контрол.

- **TV channels:** за избор на телевизионен канал, който да блокирате.
- **Radio stations:** за избор на радио станция, която да блокирате.
- **Change pin code:** за да смените пин кода.

# **Употреба на слота Common Interface**

Телевизора е снабден с CI (Common interface) слот. За информация относно употребата на CI слота погледнете Употреба на кондиционален достъп.

# **Настройване на списъци с любими канали**

Можете да създадете до четири списъка с вашите любим телевизиони канали и радио станции.

- 1. Ако сте в аналогов режим, преминете в цофров като натиснете бутона (АД) на дистанционото управление.
- 2. Натиснете бутона  $\frac{\text{Dirichlet}}{\text{Min}(M)}$ , за да се появи менюто с настойките.

![](_page_12_Picture_404.jpeg)

- 3. Натиснете бутона , за да влезете в менюто Favourites.
- 4. Натиснете бутона ▲ или ▼, за да изберете List 1, List 2, List 3 или List 4 и натиснете бутона  $\blacktriangleright$ .
- 5. Натиснете бутона ▲ или ▼, за да изберете настройка.
- 6. Натиснете бутона  $\blacktriangleright$ , за да влезете в подменюто.

### **Този списък описва възможностите в менюто Favourites.**

**- Име:**

За наименуване на списък

Натиснете бутона ▲ или ▼, за да се движите по мястото за въвеждане на името.

Натиснете бутоните Р+/-, за да избирате символи. Името може да се състои от максимум 16 символа.

Натиснете бутона  $\frac{BACK}{PAP}$ , за да промените някой символ.

Когато въведете името, натиснете бутона , за да излезете.

**- Избор на телевизиони канали** За добавяне на телевизиони канали към списък

Натиснете бутона ▲ или ▼, за да изберете телевизионен канал.

Натиснете бутона (ОК), за да потвърдите избора си.

Натисете бутона <, за да излезете.

- **Избор на радио станции** За добавяне на радио станции към списък Натиснете бутона ▲ или ▼, за да изберете радио станция. Натиснете бутона (ОК), за да потвърдите избора си. Натисете бутона  $\blacktriangleleft$ , за да излезете. **- Добавяне на всички услуги**
	- За добавяне на всички възможни услуги към списък

Натиснете бутона (ОК).

**- Премахване на всички услуги** За премахване на всички услуги от списък. Натиснете бутона  $(0K)$ 

# **Автоматично обновяване на софтуеъра**

Можете да инсталирате нов софтуеър и да получите информация относно настоящата версия на софтуеъра.

### **Получаване на информация за версията на софтуеъра**

- 1. Ако сте в аналогов режим, преминете в цофров като натиснете бутона  $(P)$  на дистанционото управление.
- 2. Натиснете бутона  $\frac{d}{d}$  3 да се появи менюто с настойките.

![](_page_13_Picture_5.jpeg)

3. Натиснете бутона ▼ и след това натиснете бутона • два пъти, за да изберете Information. Появява се версията на софтуеъра.

![](_page_13_Picture_256.jpeg)

### **Информация относно свалянето на софтуеър**

Менюто за сваляне на софтуеър описва софтуеъра и осигурява дата и час за сваляне.

Новия софтуеър може да обнови менютата или да добави нови функции. Въпреки това, новия софтуеър не може да промени начина, по който работи телевизора.

Препоръчително е винаги да сваляте и приемате нов софтуеър ако е достъпен.

Когато одобрите свалянето, софтуеъра се сваля в обозначените час и дата.

Трябва да превключите телевизора в стендбай режим по време на свалянето.

Ако възникне проблем по време на свалянето на софтуеъра, ще бъдете информирани за следващото назначено сваляне на софтуеъра. Натиснете бутона (ОК), за да се върнете и да използвате телевизора нормално.

Ако свалянето е успешно ще се появи поздравително съобщение. Натиснете бутона (ОК), за да се върнете и да използвате телевизора нормално.

Можете да получите информация относно новия софтуеър и инструкциите по обновяването на www.philips.com.

### **Сваляне на нов софтуеър**

- 1. От менюто Setup, натиснете бутона за да влезете в режим за избор.
- 2. Натиснете бутона ▲ или ▼, за да изберете Yes или No. Ако изберете Yes, можете да изберете да приемате автоматично обновленията на софтуеъра чрез сваляне. В автоматичен режим, телевизора засича ако има достъпно обновление докато е в стендбай режим.

Следващия път когато включите телевизора ще се появи съобщение на екрана, уведомяващо ви, че има нов достъпен софтуеър.

### **Бележка:**

### *Инструкции за новия софтуеър и обновяването можете да получите също така на уеб сайта: www.philips.com/support.*

3. Натиснете бутона  $(0K)$ , за да активирате свалянето на новия софтуеър.

# **Използване на менюто с възможности**

Можете директен да влезете в списъка си с любими канали и да насторите възможностите за езика и субтитрите.

- 1. Ако сте в аналогов режим, преминете в цофров като натиснете бутона (АД) на дистанционото управление.
- 2. Натиснете белия бутон COPTION. за да се появи менюто с възможностите.

![](_page_14_Picture_4.jpeg)

- 3. Натиснете бутона ▲ или ▼, за да изберете възможност и натиснете бутона  $\blacktriangleright$ , за да влезете в подменюто.
- 4. Когато приключите натиснете белия бутон **СОРТООЛ), ЗА ДА ИЗЛЕЗЕТЕ ОТ МЕНЮТО.**

### **Този списък описва подменютата в менюто Options.**

### **- Favourites**

За да изберете вашия списък с любими канали.

Натиснете бутона ▲ или ▼, за да изберете списъка с любими канали.

Натиснете бутона (ОК), за да потвърдите избора си.

За да изключите списъците с любими канали, изберете None.

За информация относно как да създадете списък с любими канали, погледнете Настройване на списъци с любими канали.

# **- Subtitle language**

За да смените езика на субтитрите.

Натиснете бутона ▲ или ▼, за да изберете език.

Натиснете бутона (ОК), за да потвърдите избора си.

За да промените за постоянно езика на субтитрите погледнете Избор на език и местонахождение.

### **- Audio language**

За да промените езика на звука.

Натиснете бутона ▲ или ▼, за да изберете език.

Натиснете бутона (ОК), за да потвърдите избора си.

За да промените за постоянно езика на звука погледнете Избор на език и местонахождение.

### **- Mode**

За да приемате радио станции, телевизиони канали или услуги.

**- Banner duration**

За да изберете времето, в което информационата лента ще бъде видима.

# **Получаване на списъка с програмите**

Можете да влезете е Електронен Програмен Помощник, който ви осигурява бърз и лесен начин да видите пълен списък с цифровите програми. Можете да се местите из списъка с цифровите програми и да получавате подробна информация за програмите.

- 1. Ако сте в аналогов режим, преминете в цофров като натиснете бутона (AD) на дистанционото управление.
- 2. Натиснете бутона  $\frac{100}{100}$ , за да се появи Електрония Програмен Помощник.

Появява се списък с всички цифрови програми за избрания в момента списък с любими канали.

![](_page_14_Picture_361.jpeg)

- 3. Натиснете бутона ▼, за да влезете в списъка Preset/service. Можете също така да натиснете бутона , за да влезете в списъка Today.
- 4. Натиснете бутона А или  $\nabla$ , за да изберете програма.
- 5. Натиснете цветните бутони, за да активирате телевизиония помощник. Функциите на помощника се появява в долната част на екрана.
- 6. Натиснете бутона **(••**), ако искате да се появи повече информация за избраната програма. Появява се повече информация само ако е достъпна.

7. Когато приключите, натиснете бутона за да излезете от менюто.

# **Този списък описва подменютата в Options.**

- **Top (жълт бутон)** За да преминете в началото на списъка.
- **Close (син бутон)** За да изключите телевизиония помощник.
- **Options (бял бутон)** За да изберете вашия списък с любими канали, режим или теми.

Темите са сфери на интерес. Можете, например, да решите да се показват само следните теми: драма, новини или филми.

# **Употреба на цифров телетекст**

### **Бележка:**

*цифровия телтекст е достъпен само във Великобритания.*

### **Аналогов телетекст в цифров режим**

### **Бележка:**

*аналоговия телетекст е достъпен във всички държави.*

Ако видите телетекстовата икона <u>пхт</u> на цифров канал без цифрови телетекстови услуги, това означава, че е достъпен аналогов телетекст в цифров режим.

Натиснете бутона , за да влезете в аналоговия телетекст.

Ако сте избрали UK за държава, натиснете и задръжте бутона за поне 5 секунди.

За информация относно използването на функциите на аналоговия телетекст погледнете Използване на телетекста.

# **Употреба кондиционален достъп**

Използвате кондиционален достъп когато се свръжете към някой от одставчиците на услуги като Pay TV.

Телевизора има CI слот, който може да използва CA карта (за кондиционален достъп).

доставчика на тези услуги ви осигурява CA карта, като карта за кабелен оператор или смарт карта. Някой доставчици на такива услуги ви осигуряват и CI модул, за да поставите CA картата. Понякога CI модула може да се използва като PCMCIA адаптор.

Ако ви осигурят CA карта без CI модул, попитайте доставчика си как можете да си набавите CI модул.

Ако ви осигурят CA карта с CI модул, първо поставете картата в модула, след това поставете CI модула в CI слота на телевизора.

#### **Следващите инструкции описват как да използвате кондиционалния достъп.**

- 1. Изключете телевизора.
- 2. Ако с модула имате и карта за гледане, поставете CA картата в CI модула. Уверете се, че стрелката на картата съвпада със стрелката на модула.
- 3. Поставете CI модула в CI слота на телевизора.

![](_page_15_Figure_26.jpeg)

- 4. Включете телевизора.
- 5. Натиснете бутона <sub>(мым)</sub>, за да влезете в менюто с настройките.
- 6. Натиснете бутона  $\nabla$ , за да изберете Access  $restrictions$  и натиснете бутона  $\blacktriangleright$ .
- 7. Натиснете бутона , за да влезете в менюто Conditional Access Module.
- 8. Натиснете бутона (ОК), за да влезете във функциите на САМ, както е показано на екрана.

### **Важно**

*Ако няма поставен модул или карта, или не са поставени правилно, менюто CA няма да се появи.*

*Функциите, които се появяват на екрана зависят от доставчика на услугата.*

Когато се запишете за определени услуги,

# **Автоматично настройване на аналогови програми**

Можете автоматично да намерите и запаметите аналогови програми.

- 1. Ако сте в цифров режим, преминете в аналогов като натиснете бутона (АД) на дистанционото управление.
- 2. Натиснете бутона (MENU), за да се появи менюто Main.

![](_page_16_Figure_4.jpeg)

3. Натиснете бутона ▲ или ▼, за да изберете Install и натиснете бутона  $\blacktriangleright$  или  $(0K)$ , за да влезете в менюто Install.

![](_page_16_Picture_208.jpeg)

4. Изберете Auto Store и натиснете бутона  $\triangleright$  или  $(0K)$ , за да пуснете автоматичното търсене на каналите.

![](_page_16_Picture_209.jpeg)

Всички достъпни канали ще бъдат запаметени. Тази дейност ще отнеме около няколко минути. На екрана се появява прогреса на търсенето и броя на откритите програми.

За да излезете или прекъснете търсенето

преди да е завършило, натиснете бутона Ако прекъснете търсенето като използвате автоматично запаметяване, не всички канали ще бъдат запаметени. За да запаметите всички канали, е необходимо да пуснете отново автоматичното запаметяване.

# **Функция ATS (Автоматична настройваща система)**

Ако трансмитерът или кабелната телевизия поддържат автоматично подреждане на каналите, те ще се подредят по номера правилно. В този случай инсталирането е готово. Ако не поддръжат, трябва да използвате Sort от менюто, за да номерирате програмите.

### **Функция ACI**

### **(Автоматично инсталиране на каналите)**

Ако бъде засечена кабелна система или телевизионен канал, излъчващ ACI, се появява списък с програми. Ако не се излъчва ACI, програмите ще се подредят и номерират според избрания език и държава. Можете да използвате менюто за сортиране, за да ги преномерирате.

#### **Бележка**

*Не можете да промените езика или държавата в аналогов режим. Ако искате да ги промените, трябва да изключите аналоговия режим и да влезете в цифров режим. За повече информация погледнете Изобр на език и местонахождение.*

**ON IAIA** 

# **Ръчно настройване на аналогови програми**

Можете да настройвате аналогови програми ръчно една по една.

- 1. Ако сте в цифров режим, преминете в аналогов като натиснете бутона (40) на дистанционото управление.
- 2. Натиснете бутона (MENU), за да се появи менюто Main.

![](_page_17_Picture_242.jpeg)

- 3. Натиснете бутона ▲ или ▼, за да изберете Install и бутона  $\blacktriangleright$  или ( $\alpha$ K), за да влезте в това меню.
- 4. Изберете Manual Store и натиснете бутона  $\triangleright$  или  $\widehat{N}$  за да влезте в това меню.

![](_page_17_Picture_243.jpeg)

5. Натиснете бутона ▲ или ▼. за да изберете предмети от менюто.

![](_page_17_Picture_244.jpeg)

6. Влезте в менюто Sysytem (система) и изберете една следните възможности:

**Europe (засича се автоматично\*), France (LL' стандарт), UK (I стандарт), West Europe (BG стандарт) или East Europe (DK стандарт).**

- 7. Натиснете бутона  $\blacktriangleright$  или  $(0K)$ , за да потвърдите избора си.
- 8. Влезте в менюто Search (търсене) и натиснете бутона  $\blacktriangleright$ , за да започне търсенето. Когато бъде открит канал, търсенето спира и името на канал се изписва на екрана, ако е възможно. Можете също така да въведете честотата на търсената от вас програма като използвате бутоните 0 до 9.
- 9. Влезте в менюто Program No. (номер на програма).
- 10. Натиснете бутоните 0 до 9 или бутоните А и q, за да въведете номера, който искате да зададете на канала.
- 11. Ако приемането на канала не ви задоволява, влезете в менюто Fine Tune (финна настройка) и натиснете бутона  $\blacktriangle$  или  $\nabla$ , за да го настроите.
- 12. Влезете в менюто Store (запаметяване) и натиснете бутона  $\blacktriangleright$  или  $(0K)$ , за да запаметите промените. Сега канала е запаметен.
- 13. Повторете горните стъпки за всеки канал, който искате да запаметите.
- 14. За да се върнете към предишното меню, натиснете бутона  $\triangleleft$
- 15. Натиснете бутона , за да излезете от менюто.

# **Смяна на номерата на каналите**

Можете да промените номера, който е зададен на канал.

- ANALOG 1. Натиснете бутона (MENU), за да се появи главното меню.
- 2. Натиснете бутона ▲ или ▼. за да изберете Install и натиснете бутона  $\blacktriangleright$  или  $(0K)$ , за да влезете в това меню.

![](_page_18_Picture_247.jpeg)

3. Натиснете бутона ▲ или ▼, за да изберете Sort и натиснете бутона  $\blacktriangleright$  или  $(0K)$ . за да влезете в менюто.

![](_page_18_Picture_248.jpeg)

- 4. Натиснете бутона ▲ или ▼, за да изберете номера на канала, който искате да смените.
- 5. Натиснете бутона  $\blacktriangleright$ , за да влезете в режим за подреждане. Обърнете внимание, че стрелката сега сочи наляво.

![](_page_18_Picture_249.jpeg)

6. Натиснете бутона ▲ или ▼, за да изберете нов номер на канала и натиснете бутона t, за да потвърдите избора си. Обърнете внимание, че стелката сочи надясно.

![](_page_18_Picture_250.jpeg)

- 7. Повторете описаните по-горе стъпки за всеки канал, чийто номер искате да промените.
- 8. За да се върнете към предишното меню, натиснете бутона  $\triangleleft$
- 9. Натиснете бутона (MENU), за да излезете от менюто.

# **Наименуване на канали**

Можете да дадете име на телевизионен канал.

- ANALOG 1. Натиснете бутона (МЕNU), за да се появи главното меню.
- 2. Натиснете бутона ▲ или ▼. за да изберете Install и натиснете бутона  $\blacktriangleright$  или  $(0K)$ , за да влезете в това меню.

![](_page_18_Picture_251.jpeg)

3. Натиснете бутона ▲ или ▼. за да изберете Name и натиснете бутона  $\blacktriangleright$  или  $(0K)$ , за да влезете в менюто.

![](_page_18_Picture_252.jpeg)

- 4. Натиснете бутона ▲ или ▼, за да изберете канала, който искате да наименувате.
- 5. Натиснете бутона  $\blacktriangleright$  за да влезете в областта за въвеждане на името за този канал.
- 6. Натиснете бутона  $\blacktriangle$  или  $\nabla$ , за да изберете буквите за името.
- Можете да използвате максимум 5 символа в името.
- Можете да се местите по мястото за въвеждане на име като натискате бутоните  $\blacktriangleleft u \blacktriangleright$ .

![](_page_19_Picture_240.jpeg)

- 7. Натиснете бутона  $\blacktriangleright$  или  $(0K)$ , за да запаметите името. Името на канала се появява в горния ляв ъгъл на телевизиония екран, когато е запаметено.
- 8. За да се върнете към предишното меню, натиснете бутона  $\triangleleft$
- 9. Натиснете бутона (MENU), за да излезете от менюто.

# **Избиране на вашите любими канали**

Можете да определите списък от любими канали.

Когато използвате бутоните Р-/+ на дистанционото управление, за да избирате канали, можете да изберете само любимите ви канали.

За да изберете канали, които не са във вашия списък, използвайте цифровите бутони 0 до 9.

### **Добавяне или премахване на канали от списъка ви с любими канали**

- 1. Натиснете бутона MAALOG , за да се появи главното меню.
- 2. Натиснете бутона ▲ или ▼, за да изберете Install и натиснете бутона  $\blacktriangleright$  или  $(0K)$ , за да влезете в това меню.

![](_page_19_Picture_241.jpeg)

- 3. Натиснете бутона ▲ или ▼, за да изберете Favourite Program и натиснете бутона  $\blacktriangleright$  или , за да влезете в менюто.
- 4. Натиснете бутона ▲ или ▼, за да изберете канал, който искате да добавите или премахнете от списъка.

![](_page_19_Picture_242.jpeg)

- 5. Натиснете бутона  $\blacktriangleright$  или (OK), за да добавите или премахнете канала от вашия списък.
- Когато ^ се появи от дясно на менюто, канала е в списъка с любими канали.
- Когато ^ не се появи от дясно на менюто, каналът не е в списъка с любими канали.
- 6. За да се върнете към предишното меню, натиснете бутона $\blacktriangleleft$ .

![](_page_19_Picture_243.jpeg)

ANALOG 7. Натиснете бутона (MENU), за да излезете от менюто.

# **Настройване на таймера**

Можете да нагласите телевизора да се превключи на друг канал в определено време или телевизора да се включи в определен час от стендбай режим. За да функционира таймера трябва да оставите телевизора в стендбай режим.

- 1. Натиснете бутона  $^{ANALOG}_{MENUB}$ , за да се появи главното меню.
- 2. Натиснете бутона ▲ или ▼, за да изберете Features и натиснете бутона  $\blacktriangleright$  или  $(0K)$ , за да влезете в менюто.

![](_page_20_Picture_320.jpeg)

- 3. Натиснете бутона  $\blacktriangleright$  или  $(0K)$ , за да влезете в менюто Timer.
- 4. Натиснете бутона ▲ или ▼. за да изберете възможност от менюто за таймера.

![](_page_20_Picture_321.jpeg)

- 5. Натиснете бутоните  $\blacktriangle$ ,  $\blacktriangleright$ ,  $\blacktriangle$ ,  $\nabla$  или цифровите бутони 0 до 9, за да промените настройките на таймера.
- Ако оставите телевизора в стендбай режим като натиснете бутона  $\circled{2}$ , той ще се включи автоматично в програмирания час.
- Ако оставите телевизора включен, той ще смени канала в часа за стартиране (Start Time) и ще премине в стендбай режим в часа за спиране (Stop Time).

# **Този списък описва възможностите в менюто за таймера:**

**- Sleep (самоизключване)** За да изберете период от време, който ще направи телевизора да премине в

стендбай режим. Изберете възможността Off (изключен), за да изключите функцията.

### **Бележка:**

*По време на последната минута от нагласенето време на таймера за самоизключване, ще се появи отброяване на екрана. Натиснете някой бутон на дистанционото управление, за да отмените самоизключването.*

**- Time (часовник)**

За да въведете настоящия час.

- **- Start time (час за стартиране)** За да въведете час за стартиране на таймера. Телевизора ще се включи от стендбай режим в този час или ще смени канала в този час.
- **- Stop time (час на спиране)** За да въведете час за спиране на таймера. Телевизора ще се изключи в този час.
- **- Program No.** За да въведете номера на канала.
- **- Activate (включване)** Настройките включват:
- Off, за отменяне,
- Once (веднъж), за да включване на будилника само веднъж,
- Daily (всеки ден), за включване на будилника всеки ден.

# **Блокиране на канали (възрастов контрол)**

Можете да блокирате телевизиони канали, за да немогат децата ви да гледат определение програми.

# **Достъп до менюто за възрастов контрол**

- 1. Натиснете бутона <sup>ANALOG</sup>, за да се появи главното меню.
- 2. Натиснете бутона ▲ или ▼, за да изберете Features и натиснете бутона  $\blacktriangleright$  или  $(0K)$ , за да влезете в менюто.

![](_page_20_Picture_322.jpeg)

3. Натиснете бутона ▼, за да изберете Parental Control и натиснете бутона  $\blacktriangleright$  или  $(0K)$ , за да влезете в менюто.

### **Създаване на пин код за възрастов контрол**

1. Влезете в менюто за възрастов контрол както е описано по-горе в Достъп до менюто за възрастов контрол.

![](_page_21_Figure_3.jpeg)

- 2. Въведете кода за достъп 0711 посредством цифровите бутони 0 до 9. На екрана ще се появи думата Incorrect.
- 3. Въведете кода за достъп 0711 отново. Телевизора ще изиска от вас да промените кода.
- 4. Въведете ваш собствен 4-цифрен код с цифровите бутони 0 до 9 и потвърдете новия код.

![](_page_21_Picture_259.jpeg)

- 5. За да се върнете към предишното меню, натиснете бутона  $\triangleleft$
- 6. Натиснете бутона (MENU), за да излезете от менюто.

# **Блокиране и отключване на избрани канали**

- 1. Влезете в менюто за възрастов контрол както е описано по-горе в Достъп до менюто за възрастов контрол.
- 2. Въведете кода за достъп посредством цифровите бутони 0 до 9. Появява се менюто за възрастов контрол.
- 3. Натиснете бутона  $\blacktriangleright$ , за да влезете в Lock

Program (заключване на пограма).

![](_page_21_Picture_260.jpeg)

- 4. Натиснете бутона ▼ или ▲, за да изберете канал, който искате да блокирате или отключите.
- 5. Натиснете бутона < или > за да блокирате оли отключите избрания канал. Когато канала е блокиран се появява символ с катинар до номера на заключения канал.

![](_page_21_Picture_261.jpeg)

- 6. За да се върнете към предишното меню, натиснете бутона  $\triangleleft$ .
- 7. Натиснете бутона (MENU), за да излезете от менюто.

# **Промяна на пин кода за възрастов контрол**

- 1. Влезете в менюто за възрастов контрол както е описано в Достъп до менюто за възрастов контрол.
- 2. Въведете вашия собствен четири цифрен код като използвате цифровите бутони 0 до 9.
- 3. Натиснете бутона ▼, за да изберете Change Code.
- 4. Натиснете бутона , за да влезете в режим за промяна на кода.
- 5. Въведете кода с помощта на бутоните 0 до 9.
- 6. Потвърдете кода, като го въведете отново.

### **Блокиране или отключване на всички канали**

- 1. Влезете в менюто за възрастов контрол както е описано в Достъп до менюто за възрастов контрол.
- 2. Натиснете бутона ▼, за да изберете Clear All (тоключване на всички) или Lock All (блокиране на всички).
- 3. Натиснете бутона за да влезте в менюто за отключване на всички или за блокиране на всички.
- 4. Натиснете бутона  $\blacktriangleright$ , за да отключите всички канали или за да заключите всички канали.

# **Заключване на страничните бутони за управление (Защита от деца)**

Можете да заключите бутоните за управление отстрани на телевизора, за да немогат децата да сменят каналите. Въпреки това, вие и децата ви можете да сменяте каналите като използвате дистанционто управление.

- 1. Натиснете бутона (MENO), за да се появи главното меню.
- 2. Натиснете бутона ▲ или ▼, за да изберете Features и натиснете бутона  $\blacktriangleright$  или  $(0K)$ , за да влезете в менюто.
- 3. Натиснете бутона ▼, за да изберете Child Lock и натиснете бутона  $\blacktriangleright$  или  $(0K)$ , за да влезете в менюто.

![](_page_22_Picture_342.jpeg)

- 4. Натиснете бутона ▲ или ▼, за да изберете възможността On (включен) или Off (изключен).
- 5. Натиснете бутона  $\blacktriangleright$  или  $(0K)$ , за да потвърдите избора си.
- 6. За да се върнете към предишното меню, натиснете бутона  $\triangleleft$ .
- 7. Натиснете бутона (MENU), за да излезете от менюто.

# **Насладете се на Ambilight ефекта**

Този раздел важи само за телевизори оборудвани с функцията Ambilight.

### **Включване и изключване на Ambilight**

- 1. Натиснете бутона <sup>ANALOG</sup>, за да се появи главното меню.
- 2. Натиснете бутона ▲ или ▼, за да изберете Ambilight и натиснете бутона  $\blacktriangleright$  или  $(0K)$ , за да влезете в менюто.

![](_page_22_Picture_343.jpeg)

3. Натиснете бутона ▲ или ▼, за да изберете On (включен) или Off (изключен).

![](_page_22_Picture_344.jpeg)

- 4. За да се върнете към предишното меню, натиснете бутона  $\triangleleft$ .
- 5. Натиснете бутона (MENU), за да излезете от менюто.

# **Конфигуриране на Ambilight настройките**

- 1. Повторете стъпки 1 до 3 от предишната процедура, за да влезете в менюто Ambilight.
- 2. Натиснете бутоните ▲ и ▼. за да изберете една от следните възможности: Brightness, Mode, Colour, Custom Colour или Balance.
- 3. Натиснете бутона  $\blacktriangleright$  или  $(0K)$ , за да потвърдите избора си.
- 4. Натиснете бутоните А и  $\nabla$ , за да изберете възможностите за функцията.
- 5. Нагласете възможността и натиснете бутона  $\triangleright$  или (ОК), за да потвърдите настройката.

### **Този списък описва Ambilight възможностите:**

### **- Brightness**

За нагласяне на яркостта на Ambilight лампата.

**- Mode**

За избор на един от следните предварително зададени режима: Colour (ярък), Relaxed (успокояващ), Moderate (балансиран) и Dynamic (динамичен).

**- Colour**

За избор на една от следните цветни теми: Warm white (топло бяло), Cool white (студено бяло), Blue (синьо), Red (червено), Green (зелено), Yellow (жълто), Magenta (маджента), Custom (по избор).

### **Бележка:**

*Тази възможност се появява само след като сте избрали режима Colour от описаните по-горе.*

**- Custom Colour**

За настройване на сатурацията на цвета или палитрата.

### **Бележка:**

*Тази възможност се появява само след като сте избрали Custom за цвят от описаните по-горе.*

**- Balance**

За настройване на интензитета на цвета от всички страни на картината.

# **Настройки на картината и звука**

Можете да наглсите настройките на картината и звука.

1. Натиснете бутона (MALLOG), за да се появи главното меню.

2. Натиснете бутона ▲ или ▼, за да изберете Picture(картина) или Sound(звук) и натиснете бутона  $\blacktriangleright$  или  $(0K)$ , за да влезете в избраното меню.

![](_page_23_Figure_19.jpeg)

![](_page_23_Picture_356.jpeg)

- 3. Натиснете бутона ▲ или ▼, за да изберете настройка на картината или звука и натиснете бутона  $\blacktriangleright$  или (ОК), за да влезете в настройкта.
- 4. Натиснете бутона А или  $\blacktriangledown$  за да наглсите настройката на картината или звука.
- 5. За да се върнете към предишното меню, натиснете бутона  $\triangleleft$ .
- 6. Натиснете бутона (MENU), за да излезете от менюто.

### **Настройки на картината**

#### **Този списък описва настройките на картината:**

**- Brightness(яркост)**

За промяна на яркостта на картината.

- **Colour (цвят)** За промяна на наситеността на цвета.
- **Contrast (контраст)** За промяна разликата между светлите и тъмните цветове в рамките на границата на контраста на телевизора.
- **Sharpness (острота)** За повишаве или намаляве на нивото на изостреност.
	- **Colour Temp. (температура на цвета)** За промяна на настройките на цвета: Cool (по-синкав), Normal (балансиран) или Warm (по-червен).
- **More Options...(още настройки) Contrast+**

За повишаване на границата на контраста на телевизора. Изберете възможността On (включен), за да активирате функцията.

# **Noise Reduction**

За подобряване на 'шумна' картина (наличие на малки точици по картината) поради предаван слаб сигнал. Изберете възможността On (включен), за да активирате функцията.

#### **Artifacts Reduction**

За подобрите предването на цифрово съдържание.

### **Dig. Natural Motion**

За премахване на прескачащите ефекти при подвижни изображения.

### **Настройки на звука**

#### **Този списък описва настройките на звука:**

- **- Equalizer (еквалайзер)** За нагласяне на тоновете на звука.
- **- Balance (баланс)** За балансиране на звука излизащ от лявата и дясната тонколони.
- **- Automatic Volume Leveller (Автоматично ниво на звука)** Това се използва, за да ограничи внезапното уеличаване на звука, особенно при смяната на програми или рекламния блок.
- **- Incr. Surround**
- Изберете между Incredible Surround и Stereo, когато има стерео предаване.
- Изберете между Mono и Spatial (пространствен), когато има моно предаване.
- **- BBE (HD звук)**

За възстановяване на чистотата и присъствието за по-добъра разбираемост на говора и музикален реализъм.

# **Употреба на Smart Picture и Smart Sound**

### **Употреба на Smart Picture**

Можете да сменяте между предварително зададени настройки на картината. Натиснете  $\overline{6}$ утона  $\overline{6}$ , за да сменяте между различните настройки.

![](_page_24_Figure_13.jpeg)

Настройката Personal е настройка, която вие създавате, като използвате менюто за картината в главното меню. Това е единствената настройка от настройките Smart Picture, която може да се променя. Всички други настройки са предварително зададени.

### **Този списък обощава настройките Smart Picture;**

**- Movie**

Ярки и изострени настройки на картината подходящи за изживяване като на кино.

### **- Sports**

Идеални настройки за да се наслаждавате на любимите си спортни програми и естествени настройки.

### **- News**

Подходящи за гледане при затъмнена светлина и заобикаляща ви среда с отпускаща атмосфера.

**- Game**

За компютърни игри, игрови конзоли, плейстейшън и т.н.

**- Personal**

Настройки, които задавате по ваш избор като използвате мнеюто за картината в главното меню.

### **Употреба на Smart Sound**

Можете да сменяте между предварително зададени настройки на звука. Натиснете бутона , за да сменяте между различните настройки.

![](_page_24_Figure_28.jpeg)

Настройката Personal е настройка, която вие създавате, като използвате менюто за звука в главното меню. Това е единствената настройка от настройките Smart Sound, която може да се променя. Всички други настройки са предварително зададени.

### **Този списък обощава настройките Smart Sound;**

### **- Movie**

Усещане за звука като на кино като се използва incredible surruond със суббуфера.

**- Music**

Свежа, изчистена заковаваща музика, която подобрява слуховите ви усещания.

### **- News**

Висококачествен звук, който придава живот и дълбочина на звука.

### **- Personal**

Настройки, които задавате по ваш избор като използвате мнеюто за звука в главното меню.

# **Формати на картината**

Картинита може да се предава в различни формати. Натиснете бутона  $\textcircled{\tiny{F3}}$ , за да сменяте между различните формати на картината и изберете предпочитания от вас формат за гледане.

### **Widescreen (Широкоекранен)**

Картината се показва в оригиналните съотношения на изображенията излъчвани в 16:9 формат.

![](_page_25_Picture_4.jpeg)

#### **Бележка:**

*Ако пуснете 4:3 картина в този режим, тя ще бъде разпъната хоризонтално.*

### **4:3**

Картината се възпроизвежда в 4:3 формат като се появяват черни ленти от двете й страни.

![](_page_25_Picture_9.jpeg)

### **Movie Expand (Разширен за филми) 14:9**

Картинатра се пуска във формат 14:9. Тънки черни ленти остават от двете страни на картината като известна част от горната и долната част на картината се изрязвя.

![](_page_25_Figure_12.jpeg)

### **Movie Expand (Разширен за филми) 16:9**

Картината се уголемява до формат 16:9. Този режим се препоръчва, когато пускате картини, които имат черни ленти отгоре и отдолу (формат на плик за писма - letterbox). В този режим, големи части от горната и долната част на картината се изрязват.

![](_page_25_Picture_16.jpeg)

### **Subtitle Zoom (Увеличение на субтитри)**

Този режим се използва, когато се появява 4:3 картина, като използва пълната площ на екрана и оставя субтитрите видими. Част от горната част на картината се изрязва.

![](_page_25_Figure_19.jpeg)

### **Super Zoom (Супер увеличен)**

Този режим се използва, когато се появява 4:3 картина, като се използва пълната площ на екрана, като картината се уголемява от всички страни.

![](_page_25_Picture_22.jpeg)

# **Употреба на телетекста**

Телетекста е информационна система излъчвана от определени канали. Телетекста може да бъде считан за вестник. Той също предлага достъп до субтитри за зрители с увреден слух или които не разбират предавания език на звука.

![](_page_26_Picture_2.jpeg)

- 1. Включване/изключване на телетекста Натиснете този бутон, за да се появи или изключи телетекста на екрана. Появява се страницата със съдържанието, на която има списък с предмети, до които имате достъп. Всеки предмет има съответен три цифрен номер на страницата. Ако избрания канал не излъчва телетекст, ще се появи индикацията 100 и екрана ще остане празен. Пордължете, за да излезете от телетекста, като натиснете бутона  $\overline{\text{CD}}$  отново.
- 2. Директен достъп За директен избор на предмет. Цветните полета се появяват в долната част на екрана. Цветните полета мигат когато предмета или страницата все още не са достъпни.
- 3. Избор на страница лезор на страница от **27**

телетекста. На пример, за да изберете страница 120, въведете 120. Номера е изписан в горния ляв ъгъл на екрана. Когато страницата бъде открита, брояча спира търсенето и страницата се появява. Повторете това действие, за да видите друга страница. Ако брояча продължава да търси, това означава, че страницата не се предава. В такъв случай, изберете друг номер.

- 4. Съдържание ( За връщане към страницата със съдържанието. Тази страница е обикновенно страница 100 или hitlist менюто.
- 5. Задържане на страница Определени страници съдържат подстраници, които автоматично се появяват последователно. Този бутон се използва, за да спрете или продължите появата на подстраниците. Индикацията 'символ' се появява в горния ляв ъгъл. Използвайте бутоните  $\nightharpoonup$ или  $\nightharpoonup$ , за да изберете предишната или следващата подстраница.

![](_page_26_Picture_9.jpeg)

6. Скрита информация  $\binom{N}{k}$ За да се появи или скрие скрита информация като разрешения на игри или загатки.

- 7. Картина/телетекст
- Натиснете и задръжте бутона ( 3 да влезете в телетекстов режим.
- Натиснете бутона ( ), за да се покаже телетекста от дясната страна, а картината отлявата страна на екрана.
- Натиснете бутона  $\textcircled{\tiny{13}}$ , за да се телевизионата картина на целия екран.
- Натиснете бутона [ Патиснете бутона | Патиснете бутона | Патисна да се телетекста на целия екран.
- 8. Уголемяване на станица Това ви позволява да покажете горната или долната част на страница. Като го натиснете отново ще съзтановите страницата в нопмален размер.
- 9. Любими страници

За да покаже вашата любима страница. Тази възможност е достъпна само в аналогов режим. Любимите страници могат да бъдат пуснати чрез натискането на цветните бутони. Веднъж зададени, любимите страници стават по подразбиране всеки път като се пусне телетекста. За да запаметите любимите страници, направете следното:

- Hатиснете бутона <sup>TELETEXT</sup> за да включите телетекста. ANALOG
- Натиснете бутона (ТЕКИ), за да преминете в реижм за любими страници.
- Използвайте буотните 0 до 9, за да въведете страница от телетекста, която искате да запаметите като любима страница.
- Натиснете и задръжте цветния бутон по ваш избор за 5 секунди. Номера на страницата се появява в цветното поле и страницата е запаметена.
- Повторете описаните горе стъпки за останалите цветни бутони.
- За да излезете от режим за любими страници, натиснете бутона .
- За да излезете от телетекстовия режим натиснете бутона .
- За да изчистите любимите страници. включете любимите страници и натиснете и задръжте бутона  $\textcircled{\tiny{F}}$  за около 5 секунди.

# **Употреба на телевизора в HD (с висока разделителна способност) режим**

# **Свързване на HD оборудване към телевизора**

- 1. Свържете HDMI или DVI изхода на вашето HD оборудване към HDMI местата за свързване на телевизора. Използвайте HDMI към DVI кабел или HDMI към HDMI кабел. Можете също така да свържете YPbPr изходите на HD оборудването към компонентните видео входове на телевизора.
- 2. Ако използвате HDMI към DVI кабел свържете аудио конектора на HD оборудването и към L или R аудио конекторите отстрани на телевизора.
- 3. Натиснете бутона (N), за да се появи списъка с източниците.
- Натиснете бутона ▲ или ▼, за да изберете HDMI изтоник.

![](_page_27_Figure_22.jpeg)

5. Натиснете бутона  $\blacktriangleright$  или  $(0K)$ , за да потвърдите избрания източник.

### **Настройки на картината и звука в HD режим**

- ANAL0G 1. Натиснете бутона (MENU), за да се появи главното меню.
- 2. Натиснете бутона ▲ или ▼, за да изберете Picture или Sound и натиснете бутона  $\blacktriangleright$  или  $(0K)$  за да впезете в избраното меню.
- 3. Натиснете бутона ▲ или ▼, за да изберете настрока за картината или звука и натиснете  $6$ утона  $\blacktriangleright$  или  $(0\kappa)$ , за да влезете в менюто.
- 4. Натиснете бутона ▲ или ▼, за да нагласите настройката на зувка или картината.
- 4. За да върнете към предишното меню, натиснете бутона $\blacktriangleleft$ .
- 5. За да излезете от менюто, натиснете бутона (MENU)

### **Настройки на картината в HD режим**

С изключение на фунцкиите Horizontal Shift (хоризонтално преместване) и Vertical Shift (вертикално преместване), всички други функции работят по абсолютно същия начин, както функциите в менюто за картината на телевизора.

**- Horizontal Shift** 

За нагласяне на хоризонталното положение на картината.

**- Vertical Shift** За нагласяне на вертикалното положение на картината.

### **Настройки на звука в HD режим**

Всички настройки на звука в HD режим са същите като настройките за звука на телевизора.

### **Настройване на телевизора в HD режим**

Трябва да настроите телевизора в HD режим когато свързвате HD оборудване, което поддържа следните разделителни способности: 480р, 720р, 1080i или 1080р.

Меню с функциите включва възможностите Mode Selection (избор на режим) и Format (формат).

- 1. Натиснете бутона <sup>ANALOG</sup> , за да се появи главното меню.
- 2. Натиснете бутона ▲ или ▼, за да изберете Features и натиснете бутона  $\blacktriangleright$  или  $(0K)$ , за да влезете в менюто.
- 3. Натиснете бутона  $\nabla$ , за да изберете Mode Selection и натиснете бутона  $\blacktriangleright$  или  $(0K)$ , за да влезете в настройката.

![](_page_28_Picture_317.jpeg)

- 4. Натиснете бутона ▲ или ▼. за да изберете HD.
- 5. За да върнете към предишното меню, натиснете бутона  $\blacktriangleleft$ .
- 6. За да излезете от менюто, натиснете  $\frac{m_{\text{FWHO}}}{(M_{\text{EWHO}})}$

#### **Изображение в нативен 1080 режим**

**Бележка:**

*Само телевизори с пълно HD 1080р могат да показват изображения в нативен 1080 режим.*

Когато свържете HD оборудване поддържащо разделителна способност от 1080i или 1080р, функцията Display (native 1080) ще бъде достъпна в менюто с функциите.Тази функция ви позволява да гледате в оригиналния HD формат в 1080i и 1080р режим.

- **ANALOG** 1. Натиснете бутона (MEND), за да се появи главното меню.
- 2. Натиснете бутона ▲ или ▼, за да изберете Features и натиснете бутона  $\blacktriangleright$  или  $(0K)$ . за да влезете в менюто.
- 3. Натиснете бутона , за да изберете Display.

![](_page_28_Picture_318.jpeg)

- 4. Натиснете бутона за да влезете в режим Display.
- 5. Натиснете бутона → два пъти, за да стигнете до възможностите On/Off в native 1080.

![](_page_28_Picture_319.jpeg)

- 6. Натиснете бутоните ▲ и ▼, за да изберете Оn (включена) или Off (изключена). Изберете възможността On, за да гледате в оригинален 1080 режим.
- 7. За да върнете към предишното меню, натиснете бутона $\blacktriangleleft$ .
- 8. За да излезете от менюто, натиснете бутона (MENU)

### **Поддръжани формати**

Следващите таблици съдържат поддържаните формати в HD режим

#### **Бележка:**

*Вашия телевизор Philips е HDMI съвместим. Ако не получавате добра картина, моля сменете видео формата на вашето устройство. Например, за DVD плеър, изберете 480р, 576р, 720р, 1080р или 1080i. Това не е дефект в телевизора.*

### **Употреба на Auto HDMI**

Когато свържете за първи път устройство чрез HDMI връзка, телевизора автоматично се включва на този HDMI канал. Телевизора не се превключва автоматично за следващи HDMI свръзки.

### **Изключване на автоматичния HDMI**

- 1. Натиснете бутона (MALOG 38 да се появи главното меню.
- 2. Натиснете бутона ▲ или ▼. за да изберете Features и натиснете бутона  $\blacktriangleright$  или (ОК), за да влезете в менюто.

![](_page_29_Picture_241.jpeg)

- 3. Натиснете бутона  $\nabla$ , за да изберете Auto HDMI и натиснете бутона  $\blacktriangleright$  или  $(0K)$ , за да влезете в менюто.
- 4. Натиснете бутона ▲ или ▼, за да изберете Off (изключен).
- 5. Натиснете бутона  $\blacktriangleright$  или  $(0K)$ , за да потвърдите избора си.

![](_page_29_Picture_242.jpeg)

- 6. За да върнете към предишното меню, натиснете бутона $\blacktriangleleft$ .
- 7. За да излезете от менюто, натиснете бутона  $(MENU)$

### **HDMI 1.3a CEC**

Вашия телевизор може да създава HDMI-CEC връзки с други устройства. Следните описания важат за устройства които са CEC съвместими и са свързани към телевизора посредством HDMI кабел.

#### **"Пускане с едно докосване"**

Когато свържете телевизора към устройство, което поддържа "Игра с едно докосване", можете да управлявате телевизора и устройството в едно дистанционо управление. Например, когато натиснете "Игра с едно докосване" на дистанционото на вашето DVD, телевизора автоматично ще се превключи на правилния канал, за да покаже съдържанието на DVD-то.

#### **Стендбай**

Когато свържете телевизора към устройство, което поддържа стендбай, можете да използвате дистанционото на телевизора, за да превключите устройството в стендбай режим. За да превключите устройството в стендбай режим, натиснете и задръжте бутона  $\circledcirc$  на дистанционото на телевиозра за 3-4 секунди.

# **Употреба на телевизора като монитор за компютър**

Вашия телевизор може да се използва като монитор на телевизор като свържете HDMI или DVI изхода на компютъра към някой от HDMI конекторите на телевизора. Използвайте HDMI към DVI кабел или HDMI към HDMI кабел. Не се поддържа VGA свръзка.

Когато използвате HDMI конектор, за да свържете компютъра към телевизора, може да се наложи да промените разделителната способност или настройките на компютъра. Може да се появи прозорец на екрана и трябва да натиснете (ОК), за да продължите да гледате телевизия. Погледнете упътването на компютъра за информация относно как да промените разделителната способност или настройките на компютъра.

### **Свързване на комютър към телевизора**

- 1. Свържете HDMI или DVI изхода на компютъра към някой от HDMI местата за свързване на телевизора. Използвайте HDMI към DVI кабел или HDMI към HDMI кабел.
- 2. Ако използвате HDMI към DVI кабел свържете аудио конектора на компютъра към L или R аудио конекторите отстрани на телевизора.
- 3. Натиснете бутона (N), за да се появи списъка с източниците.
- 4. Натиснете бутона ▲ или ▼, за да изберете HDMI изтоник.

![](_page_30_Figure_8.jpeg)

5. Натиснете бутона  $\blacktriangleright$  или  $(0K)$ , за да потвърдите избрания източник.

# **Настройки на картината и звука в PC режим**

За информация относно как да нагласите настройките на картината и звука в PC режим, следвайте процедурите в Настройки на картината и звука в HD режим.

### **Настройки на картината в PC режим**

Настройките на картината в PC режим са същите като тези описани в Настройки на картината в HD режим.

# **Настройки на звука в PC режим**

Настройките на звука в PC режим са същите като настройките за звука на телевизора.

### **Настройване на телевизора в PC режим**

За информация относно как да нагласите телевизора в PC режим, следвайте процедурите в Настройки на телевизора в HD режим. При изпълнението им вместо HD, изберете PC.

![](_page_30_Picture_253.jpeg)

### **Поддържани компютърни разделителни способности**

![](_page_30_Picture_254.jpeg)

1024 x 768, 75 Hz

# **Възможни проблеми**

По-долу има списък с проблеми, с които може да се сблъскате при употребата на телевизора. Преди да се обадите до сервиза, направете тези простички проверки.

#### **Няма изображение на екрана**

- проверете дали захранващия кабел е парвилно включен в контакта и към телевизора. Ако все още няма захранване, изключете кабела. Изчакайте 60 секунди и включете отново кабела. Включете телевизора отново.
- $H$ натиснете  $\left( \circ \right)$  на листанционото управление.

#### **Лоша приемане на сигнала**

- проверете как сте свързали антената към (картина на снежинки и шум) телевизора и към контакта на стената.
- опитайте се ръчно да оправите картината.
- избрали ли сте правилната телевизионна система?

#### **Няма картина**

- проверете дали осигурените кабели за свързване са правилно поставени (кабела за антената към телевизора, другия кабел за антената към рекордера, захранващите кабели, т.н.)
- проверете дали сте избрали правилния източник.
- проверете дали защитата от деца е изключена.

### **Няма звук на определен канал**

- проверете дали е избрана правилната телевизионна система.

#### **Няма звук**

- проверете дали звука не е намален до край.
- проверете дали режим за изключване на звука не е включен. Ако е включен, натиснете копчето  $(x)$ , за да го изключите.
- проверете свръзките между страничното оборудване и телевизора.

#### **Смущения в звука**

- опитайте да изключите всички включени електрически уреди, за да няма смущение, например сешоар, прахосмукачка.

#### **Неможете да разберете езика на**

- Натиснете бутона **метяма, за да изключите менюто екрана, за** да работите с телевизора в цифров режим на екрана
- **Натиснете бутона** <sub>(MENU</sub> отново, за да се появи менюто;
- Натиснете бутона  $\nabla$ , за да изберете втория предмет от менюто и бутона  $\blacktriangleright$ , за да влезете в следващото меню;
- Натиснете бутона  $\blacktriangleright$  отново и използвайте бутона  $\nabla$ , за да изберете петия предмет от менюто;
- Натиснете бутона  $\blacktriangleright$ , за да влезете в следващото меню;
- С бутоните ▲ или ▼ изберете правилния език;
- Натиснете бутона (ОК), за да потвърдите избора си;
- Натиснете бутона  $\frac{D\text{GITAL}}{M\text{FNU}}$ , за да излезете от менюто.

### **Телевизора не отговаря на командите на дистанционото управление**

- приблежето го по-близо до приемника отпред на телевизора
- проверете как са сложени батериите.
- опитайте да смените батериите.

### **Няма цифрови канали**

- Свържете с вашия доставчик относно достъпността за излъчване на наземен цифров видео сигнал.

### **Едно или няколко малки петънца, които не променят цвета си със смяната на картината**

- Това не е проблем. Панела с течни кристали е изграден с много висока прецизна технология,

която ви дава най-фините детайли на картината. Понякога, няколко неактивни пиксела може да се появят на екрана като статични точки с червен, син, зелен или черен цвят. Бележка: Това не оказва влияние на работата на телевизора.

### **Смущения или трептения на картината в HD режим**

- Шума се появява ако връзката към цифрово оборудване като DVD плеър или Set-top box се разпадне. Погледнете инструкцията за експлоатация на цифровото оборудване, което свързвате.
- Използвайте стандартен-съставен (висококачествен) HDMI към DVI кабел.

### **Няма звук или картина но, светлиния индикатор на предния панел свети в червено**

- Натиснете бутона на дистанционото управление.

### **Режима за компютър не работи**

- Проверете дали всички свръзки са направени правилно.
- Проверете дали е избран правилния източник. Натиснете бутона  $\sqrt{N}$ , за да влезете в списъка с източниците и изберете правилния източник.
- Проверете дали сте настроили компютъра на съвместима разделителна способност на дисплея
- Проверете настройките на видео картата на компютъра.

### **S-video цвета избледнява**

- Проверете дали SVHS кабела е правилно свързан.
- Натиснете бутона Р+ на дистанционото управление, за да пуснете следващия канал и след това натиснете бутона Р-, за да се върнете към предишния канал.

### **Наличие на черни ленти в горната и долната част на екрана в режим за компютър**

- Променете честотата на обновяване на компютъра на 60 Hz.

### **Не е достъпно AC3**

 $AC3$  не се поддържа от този телевизор. Използвайте бутона  $F\Box$  на дистанционото управление. за да изберете алтернативен звук.

#### **Телевизионата антена неможе да бъде захранена от телевизора**

- Някой антени трябва да бъдат захранени от телевизора. Този телевизор не поддържа такава функция.

#### **Превключването от един канал на друг отнема много време**

- Pay TV каналите са кодирани от кабелния доставчик и отнема повече време да се декодират. Това е нормално и не трябва да предприемате нищо.

#### **Нямате достъп до цифровото меню**

Проверете дали телевизора не е в аналогов режим. Ако е, натиснете бутона  $\sqrt{\alpha}$ , за да го превключите в цифров режим.

# **Информация относно околната среда**

#### **Рециклиране**

Опаковката на този продукт може да бъде рециклирана. Обърнете се към местните власти относно рециклирането на опаковката.

#### **Изхвърляне на вашия страр продукт**

Вашия продук е проектиран и произведен от вискококачествени материали и съставни части, които могат да бъдат рециклирани и използвани отново. Когато е прикачен този символ с зачеркната кофа за боклук, това означава, че продукта е защитен от Европейска директива 200/96/ЕС.

Моля информирайте се относно системата за разделно събиране на електрическите и електроните отпадъци. Моля действайте според моестните закони и не изхвърляйте вашите стари продукти с нормалните домашни отпадъци. Правилното изхвърляне на стария ви продукт ще помогне за предотвратяването на евентуални отрицателни последици върху околната среда и човешкото здраве.

#### **Изхвърляне на батерии**

Осигурените бтерии не съдържат тежките метали, живак и кадмий. Моля проверете как трябва да се изхвърлят изтощени батерии според местните закони.

#### **Информация за продукта**

- Този телевизор консумира минимално количество електроенергия в режим стендбай, за да се намали до минимум влиянието върху околната среда.
- Консумацията на електроенергия на телевизора може да се види на табелката в вида отзад на телевизора.

За повече спецификации на продукта, погледнете брошурата за продукта на www.philips.com/support.

### **Бележка:**

*Спецификациите и информацията могат да бъдат сменени без предварително предупреждение.*

*Ако имате нужда от помощ, моля обадете се на услугата за помощ на потребителя във вашата страна. Съответните телефони и адреси са написани в приложената с телевизора гаранционата книжка, която важи в цял свят.*

### Електрически, магнитни и електромагнитни полета ("EMF")

- Philips Royal Electronics произвежда и продава много продукти предназначени за потребителите, които, както всички останали електронни технологии, имат по принцип способността да излъчват и приемат електро-магнитни сигнали.
- Един от водещите бизнес принципи на Philips е да вземе всички необходими мерки за здравето и безопасността свързани с нашите продукти, за да отговарят на всички законни изисквания и, за да са съвместими с EMF стандартите, приложени по времето на производството на продукта.
- Philips е задължен да развива, произвежда и рекламира продукти, които не причиняват вредни за здравето ефекти.
- Philips потвърждава, че ако продуктите се използват правилно по предназначение, те са безопасни за употреба според научните факти достъпни днес.
- Philips играе важна роля в развитието на международните EMF стандарти и стандартите за безопасност, което позволява на Philips да участва в по-натъчни разроботки в стандартизацията за по-ранна интеграция на продуктите си.